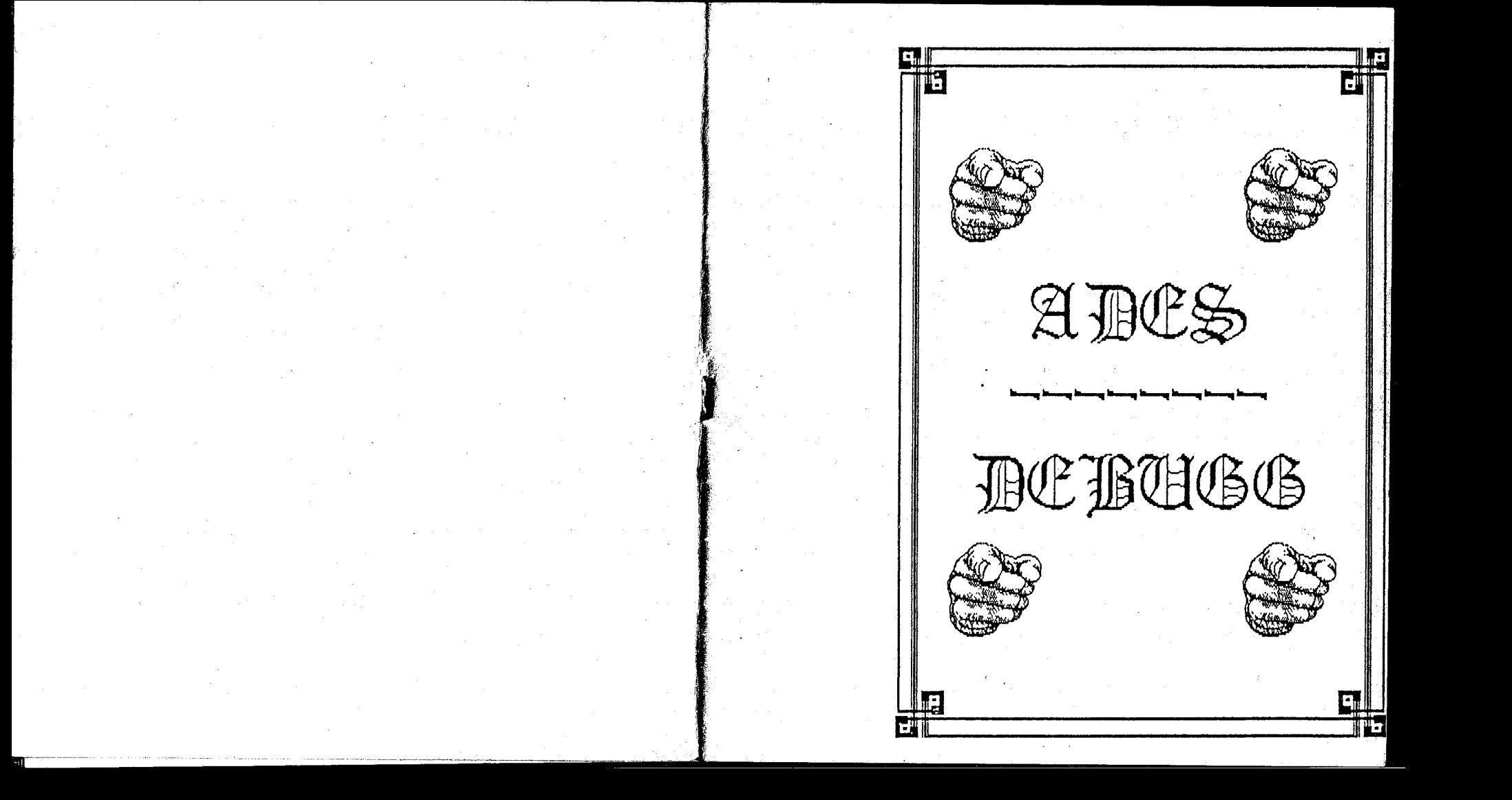

### A.D.E.B.

Manuel d'utilisation

A.D.E.S. a été écrit pour donner aux passionnés de micro-informatique sur AMSTRAD. les "pleins-pouvoirs" sur leur machine. En effet, ce logiciel ne permet pas seulement de programmer en assembleur ; il est aussi un outil d'exploration. de débuggage et de bidouillage.

(Les principales des caracteristiques de ce logiciel est qu'il ne verifie rien : A.D.E.S. ne refusera jamais d'assembler dans les vecteurs systèmes, dans laimémoire écran ... et le moniteur permettra de travailler à n'importe quelle adresse en RAM. Par consequent, il offrira le maximum de possibilités aux programmeurs.

.<br>Ce manuel orésentera successivement l'éditeur de texte , I assembleur et le moniteur. Ce n'est pas un outil d'initiation a l'assembleur : il faut simplement savoir que , comme en BASIC . les nombres hexadécimaux sont précédés de "E".

- 4 -

#### AVERTISSEMENT:

De logiciel se lance par RUN "ADES612B ou par RUN "ADES664 sur un CFC 6128. Four un CFC 664 ou 464, il faudra se reporter a l'annese 2 et le programme pourra se lancer par RUN "ADES664.

 $-2-$ 

# L'EDITEUR DE TEXTE.

Il permet la construction d'un propramme source oue l'on assemblera avec l'assembleur et que l'on éxécutera avec le moniteur.

# La syntaxe des liones est la suivante :

No de ligne Label. Mnémonique opérandes ;commentaires

Exemple: 100 affiche. CALL &BBSA : Affiche le caractère dans A.

Le texte source débutera à l'adresse &2500 et se terminera à une adresse qui dépendra de la lonqueur du texte entrée. Il faudra veiller à faire de fréquentes sauvegardes du texte. car l'utilisation du désassembleur pourra le détruire si certaines régles ne sont pas suivies.

Sous éditeur de texte . par la commande I . on obtient la dernière adresse du texte. On veillera donc sous désassembleur at

- ne pas poker dans le texte.

- ne pas faire de copie de zones de mémoire dans le texte.
- ne pas utiliser la commande F (remplir zone) dans le texte.
- ne pas reloger le moniteur dans le texte.
- ne pas charger de fichier dans le texte.
- he pas fabriquer de source sur un texte.

On peut noter qu'en l'abscence de texte , ces régles sont inutiles.

Voici la liste des commandes possibles sous éditeur :

 $-3-$ 

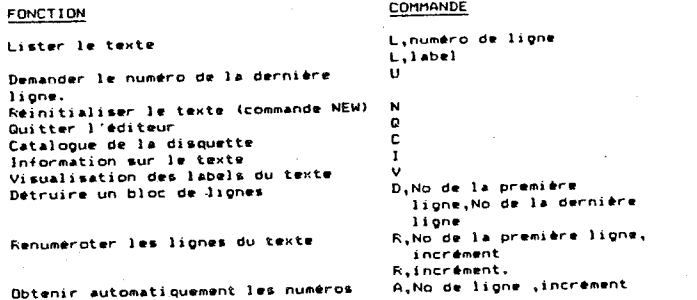

des liones à entrer Charger un prooranne source Sauver le texte édité

A.No de lione 6.Nom du prooremme **B.nem du preoremme** 

Lorsqu'on branche l'éditeur.la mémoire n'est pas réinitialisée ; si il y a un texte en mémoire , on paut le lister sinon on entre des lignes au clavier avec la syntaxe indiquée ci-avant.

### LISTER LE TEXTE.

Cette fonction permettra de donner un listing à l'écran ou sur l'imprimante (si celle-ci est branchée) du texte présent en memoire, La syntaxe de cette instruction est la suivante :

L.Numéro de lione ou L.label

Si le numéro ou le label n'éxiste pas , un message d'erreur sera lance.

On interrompt le listage par <ESC> et on l'arrete definitivement par deux <ESC> consecutifs.

NB: Le dernier numéro listé est retenu. La commande L seule necestica donc de calister le texte comme précédemment.

### NUMERO DE LA DERNIERE LIGNE.

Le numéro de la dernière ligne s'obtient par la commande U.

### REMISE A ZERO DU BUFFER DE TEXTE.

Four éliminer un texte de la mémoire, on éffectue la commande N (New).

## **QUITTER L'EDITEUR.**

On retourne au lanceur par la commande Q. Le fait de quitter l'editeur ne modifie en rien le texte. torsous l'on revient sous éditeur. Le texte est tel que locsou'on l'a ouitte (si on ne l'a pas modifié extérieurement).

 $-L -$ 

# CATALOGUE DE LA DISQUETTE.

La commande C donne le catalogue de la disquette dans le drive

 $A = 8$ Ne: Pour changer de drive , il faut revenir sous BASIC et entrer 3a.commande Br

### INFORMATION SUR LE TEXTE.

Cette fonction (I) donne la longueur et la dernière adresse du texte ; la quantité de mémoire libre est aussi indiquée.

# VISUALISATION DES LABELS DU TEXTE.

La commande V donnera la liste des labels du texte avec leur numero de ligne. Si l'imprimante est connectée , la sortie se fera egalement sur l'imprimante.

On suspend le défilement des labels avec <ESC> et on l'arrete par deux appuis consécutifs sur <ESC>.

# DESTRUCTION D'UN BLOC DE LIGNES.

L'entrée de 'D.10.130' détruira toutes les lignes comprises entre 10 et 130 incluses. Attention, cette commande est irreversible. Les numéros des lignes mentionnées devront exister. sinon un message d'erreur sera lancé.

# RENUMEROTATION DES LIGNES DU TEXTE.

k.10.30 renumérotera les liones du texte. La première lione aura le numero 10, la deuxième 40...

On suivra la régle : R,numéro de la première ligne,incrément. Si on ne precise pas l'incrément, le logiciel prendra 10. Il peut arriver si le texte est très long qu'un numero de lione depasse 65535. Dans ce cas, le logiciel le précisera et effectuera la commande R.1.1.

### ENTREE AUTOMATIQUE DE LIGNES DE TEXTE.

Cette commande affiche a la place du programmeur les numéros des liones & entrer. La syntaxe de cette fonction est : A, numéro de ligne , incrément. Si on omet l'increment , il sera pris égal a 10.

 $-5 -$ 

On peut aussi préciser que si le logiciel n'effecera pas le texte en mode AUTO. Il peut arriver qu'une ligne déle existente soit affichée , alors les lignes du texte sont décalées de l'vers le bas.

### SAUVER LE TEXTE.

S. Nom sauvera sur disquette le fichier de texte.

### CHARGER UN TEXTE.

Cette fonction est équivalente au MERGE DU Basic. Si un texte est dela present en memoire, le fichier chargé sera mis à la suite de celui en memoire (les numeros des lignes du texte seront reinitialises). Si aucun texte n'est présent en mémoire , il sera simplement charge. La syntaxe de cette fonction est la suivante.

- 6 -

G.Non.

# Les messages d'erreurs de l'éditeur de texte.

· Erreur de syntaxe : ce message apparaitra lorsque vous tenterez d'effectuer une commande inexistante , ou lorsque le nombre de données en entrée d'une commande n'est pas correcte.

. Ligne inconnue : apparaitra si vous demander à l'éditeur de travailler avec une lione oui n'existe pas.

. No de ligne incorrect : lors de certaines opérations . il se peut que les numéros de liones dépassent les limites admises : dans ce cas, ce message est lance et le texte subit une renumerntation automatique.

e Buffer plein : le texte a atteint sa longueur maximale.

\* Labe) inconnu : lorsque l'on recherche une ligne avec un label oui n'existe pas dans le texte.

. Mauvais fichier : surviendra lorsque l'utilisateur tentera de charger dans le buffer de texte , un fichier qui n'a pas été créé nar ret editeur.

\* Fichier trop long : la jonction de deux fichiers sources beut depasser la limite permise.

e label incorrect s la taille maximum d'un label est de huit cacacteres.

\* Mnémonique incorract : le mnémonique de la lione en question n'a pas été reconnu.

 $-7 -$ 

Ce programme transformera le programme source effectué avec l'éditeur de texte en un code objet executable par l'AMSTRAD. Les directives de l'assembleur sont les suivantes i

**Contract Contract** 

 $-$  066  $-$  LOAD  $-$  FNT  $-$  DB  $-10<sup>u</sup>$  $-$  ns  $-$  FOU

#### La directive DRG.

Flace dans un proocamme. ORG fixera l'adresse ou sera assemblé le source. L'adresse transmise avec ORG ne devra concessoodre à une zone libre de la RAM, Les adresses renvoyant à une cone ou est situé GT-Assembleur ou le programme source ne. seront pas acceptées. L'assembleur pourra per ailleurs assembler n'importe ou en RAM (dans les vecteurs systèmes par exemple) ou dans la memoire écran ce oui fait que le source pourra prendre toute la zone libre (de &2500 à &A000) et le programmeur assemblera le texte dans la RAM ecran. en LC000. Il faut par consequent prendre toute les précautions utiles (sauvegarde du texte...) avant d'assembler dans les vecteurs de l'AMSDOS car il v a un risque de plantage du système.

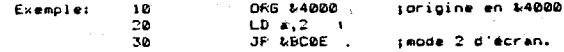

Avec le désassembleur, on reliera en %4000:

14000 3E.02  $LD A.2$ 64002 C3.0E.BC JP BC0E

#### La directive LOAD.

Cette instruction devra etre placée juste après DRG. Flacée avant ORG, elle sera annulee et placée plus loin dans le orooramme celui-ci n'aurait plus aucun sens.

than fivers l'adresse ou le code objet sera charoè et execute.

 $-R -$ 

Far exemple, si on assemble une routine dans la mémoire for an et que l'on veuille que celle-ci soit éxécutable en 84000 on écrira en début de programme :

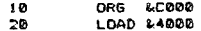

#### La directive ENT.

Cette commande est utile pour la sauveoarde des proprammes. Place dans le code source. ENT indiquera à I assembleur le point d'entrée du programme.

### La directive EDU.

EDU initialise un label (chaine de É caractères maximum) avec un entier compris entre 0 et 65535 (0 et &FFFF).

Exemple: 10 label. EQU %1234 :label=%1234

A chaque fois que l'assembleur rencontrera la chaine de caracteres 'label' , il prendra en compte l'entier &1234.

Exemple: 20 LD hl.label (HL=&1234

#### La directive DS.

DS sinnifie Definition Space. Il s'agira donc de definir un espace mémoire d'une certaine longueur qui servira à des applications specifiques.

Exemple: 10 DS 100

definira un espace libre de 100 octets.

#### Les directives DB ET DW.

DE et DW signifie Definition Eyte et Definition Word. Leurs onerandes sont multiples :

DR "chaine de caractères"

"chaine de caractères" **DW** ou

pokera à la suite les caractères ASCII correspondants.

 $-9-$ 

DE octet (entier de 0 à 255) pokera l'octet correspondant.

DE label pokera le poids faible (label-16\*int(label/16)) à l'adresse d'assemblage.

DE "n"+dd pokera la valeur ASCII du caractère n + un octet dd. Si la somme dépasse 255, le poids faible sera poké.

On peut aligner toutes ces operandes en les séparant par des virgules.

Ex: DB &12,100, "A"+10, label

Toute cette description reste valable pour l'instruction DW. mais l'assembleur pokera le poids fort puis le poids faible de l'entier en entrée.

 $-10-$ 

#### Les messages d'erreurs de l'assembleur.

\* Erreur de syntaxe : la lione à assemblercomporte une erreur d'écriture dans les opérandes ou sa syntaxe n'est pas permise en assembleur 280.

a Deplacement incorrect : dans les instructions de saut relatif ( JR, DJNZ, JRcond, ), certaines limites ne doivent pas etre dénassées.

\* Mauvaise priding : l'assembleur ne beut pas assembler sur lui-meme ou sur le texte (dans ce cas... utilise: la commande LDAD  $\mathbf{A}$ 

\* Label indéfini : la chaine de caractères en opérande dans une instruction n'a pas été définie auparavant comme étant un label.

.<br>• Labels similaires aux lignes et : l'assembleur vérifiera que vous n'avec pas entré deux fois le meme label.

### LE MONTTEUR.

#### Il a les possibilités suivantes:

### **FONCTION**

Desassembler Exécuter pas à pas Interpretation du code objet-Vue olobale de la mémoire Cooie de zones de mémoire Remolissage d'une zone mémoire Transformer du code en source Brancher une ROM.

#### Poker Voir et réinitialiser les ROMS Sauver du code objet Charger un programme

Reloger le moniteur

D.adresse T.adresse I.adresse M.adresse C.adri.adr2.longueur F.adr.longueur.valour N'adri.adr2.adr buffer  $0.$  (A=ansdos)  $(D=005)$  $(**Example**)$ (E=externe)

COMMANDE

F.adresse.octet S.nne.adri.adr2.entrée

6.non.adresse L.adresse Executer un programme avec point R.adr.adr d'arret.

Fassons maintenant en revue chacune de ces fonctions.

### DESASSEMBLER.

d'accet.

Four desassembler du code à partir d'une certaine adresse. il faudra effectuer la commande suivante :

. D.adresse (entier entre 0 et 65535 : 0 et &FFFF).

Entre D et WSFFF, on pourra désassembler soit la RAM, soit la ROM.

Entre &C000 et &FFFF, on pourra désassembler soit là mémoire ecran , soit le BASIC , soit le DOS. Four cela , il faudra brancher les ROMS ou réinitialiser.

Si l'imprimante est connectée et active . le code sortira à la fois sur l'ecran et sur l'imprimante.

On quitte le désassembleur par <ESCape>.

#### EXECUTION PAS A FAS.

Cette commande (T,adresse) provoque l'éxécution pas à pas du code objet à partir de l'adresse spécifiée. On pourra voir :

 $- \Lambda \Lambda -$ 

 $-$  ) instruction desassembler.

- l'état de tous les reqistres , flags et la pile.

- I etat des RAMS et des ROMS.

On ouitte le mode pas à pas par <escape>.

#### INTERFRETATION DU CODE GRJET.

l, adresse provoque l'éxécution du code objet à l'adresse en entres.

Cette execution est ralentie par l'interprétation et peut-etre arretée par la touche <escape>.

Il faut noter que l'interpréteur ne vérifié rien : ceci pourra mener & des plantages du systeme si par exempleil execute son auto-destruction (réinitialisation de la mémoire par exemple). En outre ,l'interpréteur utilisant certaines routines de l'AMSDOS. il peut arriver qu'il entre en conflit avec lui-meme s'il interprete ces memes routines : le programme s'arrete alors. Enfin, l'interprétation des entrées-sorties est évidemment impossible; certains messages d'erreur s'affichent et il vaut mieux sortir par (escape).

### VUE GLOBALE DE LA MEMOIRE.

Cette commande (M.adresse) donnera un apercu complet de la mémoire avec la valeur hexadecimale des octets et la valeur des CACACTÉCRS ASCII ASSOCIÉS.

#### COFIE DE ZONES DE MEMOIRE.

Le déplacement de 100 octets à l'adresse 64000 vers l'adresse 85000 est parfois utile. La commande C.adressel.adresse2.longueur realisers cette fonction. Il faut preciser que le moniteur ne verifie rien, on pourra planter le système. Le copie de zones de memoire pourra se faire partout sauf sur le moniteur.

# REMPLIESAGE D'UNE ZONE DE MEMOIRE.

La commande F,adresse,longueur,octet remplira la zone entre adnesse et adnesse+lonqueur par l'octet fourni en entrée. Toutes les adresses sont possibles, sauf celles du moniteur.

### TRANSFORMER DU CODE EN SOURCE.

Il peut etre utile de mettre une zone de mémoire sous forme de tente source. Cette commande mettra sous de texte source, le tente du désassembleur :

#### N.adressel.adresse2.buffer.

Adressel et Adresse2 représentent l'adresse de départ et d'arrivée du code à transformer. Le moniteur demande ensuite le nom du programme : il le transformera et le sauvera. Pour pouvoir relire immédiatement le source sous éditeur de texte . il faudra prendre comme adresse de buffer : &2500.

. Si le buffer est trop petit , ou situé à des adresses incompatibles, un message d'erreur sera lancé.

#### BRANCHER UNE ROM.

Le désassembleur et le mode MAP donne des octets correspondants à la RAM. On peut visualiser ceux de la ROM en branchant celle-ci  $\cdot$ 

#### D.A branche 1'amsdos.

Un désassemblage à l'adresse 0 donne le décodage de la ROM. O.B branche le BASIC.

Un désassemblage à l'adresse &C000 donne le listing du BASIC. D.D branche le dos.

#### VISUALISER ET REINITIALISER LES ROMS.

La commande A montre la configuration actuelle. L'appui sur sesc) annulera la commande de réinitialisation. L'appui de n'importe quelle touche provoque la réinitalisation, c'est à dire le brachement des RAMS.

#### EAUVER DU CODE DRJET.

La syntaxe de cette instruction est :

S.Nom.adresse de début.adresse de fin.point d'entrée

Cette commande effectue le SAVE du basic pour une zone de memoire.

 $-M -$ 

 $-13 -$ 

### Les messages d'erreurs du moniteur.

#### CHARGER UN PROGRAMME.

Comme en basic , on peut charger un fichier binaire en mémoire. L'instruction : G.Nom.adresse : chargers à l'adresse indiquée le fichier binaire de nom 'Nom'.

Le moniteur verifiera s'il ne se détruit pas en chargeant le programme ; les mauvaises adresses seront rejetées.

#### **RELOGER LE MONITEUR.**

Le moniteur est entièrement relogeable. Il se trouve initialement à l'adresse t420. Si le programmeur désire desassembler, tester et observer une routine qui tourne dans la cone d'adresses du moniteur, il peut déplacer le programme moniteur dans la mémoire.

La commande L.64000 logers le moniteur à l'adresse 44000. On pourra donc effectuer toutes les commandes du moniteur et . par exemple, charger et examiner une routine en 6420.

Il faut par ailleurs préciser que le moniteur étant completement independant du reste du logiciel, celui-ci ne verifiera pas la présence de texte ou de quoi oue ce soit d'autre A I engroit ou il va se reloger ; par consequent, une grande orudence est nécessaire avant d'effectuer ce genre de commande.

# EXECUTER UN FROGRAMME AVEC POINT D'ARRET.

R.64000, effectue un CALL classique comme on peut le faire en HASIC. F., 64000, 64005 appelera l'adresse 64000 et lorsque PC (FOINT COUNTER) sera & 64005, il y aura un retour dans le mode pas à pas du moniteur.

R. adresse de départ, point de Break.

### POICER.

Effectue la commande POKE du BASIC . Pladresse, octet. Le moniteur ne poliera pas sur lui-meme.

 $-15-$ 

 $-16-$ 

\* Commande inconnue : annacait locsque le désassembleur ne reconnait nas la commande entrée par l'utilisateur.

. Erreur de syntaxe : elle concerne essentiellement les données en entrée des commandes. Les causes peuvent etre multioles :

> **OH: 8963A** - erreur de fracce - nombre d'opérandes incorrect ext d.100.1

\* Adresse incorrecte : le moniteur ne peut pas se détruire en "noiant" sur lui-meme (par exemple).

### ANNEXE 2.

Le vecteur de l'editeur de ligne est le suivant :

SBD3A pour un cpc 464.

pour un coc 664. **ARDSB** 

MBDSE pour un cpc 6128.

Le logiciel comporte deux lanceurs : ADES6128.BAS et ADES664.EAS. Le programme pourra etre lance sur CFC 6128 par I un ou I autre de ces deux lanceurs.

Far contre , sur un CPC 664 ou 464 , le logiciel ne pourra etre lance que par ADES664.BAS. Auparavant, il faudra modifier les trois modules :

**GTEDIT.RIN** GTASSM, BIN **GTDESA, BIN** afin d'adapter le vecteur de l'editeur de ligne.

On fera le petit programme suivant :

10 memory 63fff 20 input "cpc 464 (1) ou 664 (2) "tcpc 30 if open then addfairt3A else addfairt5B 40 load "gtedit.bin", &4000 Sp. pole 64027,addfai 60 save"otedit".b.\$4000.01510 70 load "ctassm.bin", 14000 BC poile t-40b0, addisi 90 save "gtassm.bin", b, %4000, %1600 100 load "gtdesa.bin", &4000 110 pole t5df3.addfai 120 save "gtoesa.bin",b, 54000, 52090

 $-18$ 

ANNEXE 1.

# Canacteristoues des fichiers de GT-Assembleur.

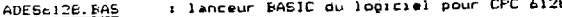

- : lanceur BASIC du logiciel pour CFC 664. ADES664.BAS
- : noyau du logiciel pour CFC 6128. ADE6612B.BIN
- r noyau du looiciel pour CFC 664. ADES664.BIN

*i* moniteur.

GTEDIT.EIN : éditeur de texte.

> Adresse de départ: Ł420 Longueur  $8.510$ Foint d'entrée : 6420

GTASSM. BIN : assembleur.

> .Adresse de départ: 6420 8 81600 Longueur -Point d'entree : &420

#### GTDESA. EIN

Adresse de depart: 6420 **Longueur** : 62090 Foint d'entree : 6420

NE: 51 on charge le'moniteur en 67000 et que l'on sauve le programme ainsi reloges (s, Nom, 67000, 62090), on obtient un programme dont le point d'entres est en 87000.

 $-17-$ 

#### **LES COMMANDES DE DEBUGG**

#### PRESENTATION DE DEBUGG

### ATTENTION CE PROGICIEL NE PEUT PONCTIONNER QUE SUR 6128

Cet utilitaire s'adresse aux personnes utilisant le langage machine du 2 80, aussi bien aux débutants qu'aux professionnels. 1) peut à la fois faciliter la mise au point d'un programme

en langage machine et aider à la comprehension d'un programme inconnu.

Il posséde une trentaine de commandes qui en font un utilitaire relativement complet. Il permet entre autre, une utilisation très approfondie du lecteur de disquettes.

DEBUGG permet de pouvoir suivre le fonctionnement de n'importe quel programme en langage machine grâce à certaines de ses particularités:

- Il n'occupe aucune place en mémoire, étant entièrement résident dans les 64 K. suppléméntaires du 6128. Ceci permet donc d'utiliser les 64 K. courants comme on l'entend, sans problème de superposition.

- Il est autonome. DEBOGG n'utilise les routines systèmes que pour la gestion des disquettes. On peut donc utiliser les parties de la RAM réservées au sytème sans altérer son fonctionnement. Ce n'est que lors d'un accès aux disques qu'il est necessaire que la RAM système soit intacte.

- Il peut exécuter pas à pas toutes les instructions du % 80 Il connaît même celles que l'on ne trouve dans aucun livre, qui utilisent par exemple des demi-registres d'index IX ou IY (XH.XL.YH ou YL). Ou bien encore.les codes CB 30 à CB 37 qui correspondent à une instruction de décalage inconnue que j'ai baptisée SLL r :

 $C \leftarrow$  redistre  $r \leftarrow 1$ 

- Il conserve en mémoire l'écran de travail. Cet écran esr réaffiché chaque fois qu'une commande est suceptible de le modifier ou alors, ces modifications sont redirigées vers la mémoire tampon. De même, toutes les modifications de couleur ou de structure.

VIGNOUD Stéphane.

Certaines commandes doivent être suives de paramètres. Si ceux-ci sont incorrects. DEBOGG les redemande un par un. en spécifiant à chaque fois la nature du paramètre demandé. Les valeurs qui sont éventuellement poposées dans la

fenêtre de droite sont celles prises par défaut.

Une valeur peut être rentrée sous forme hexadécimale, elle doit être alors suivie de la lettre H. (ex: BBO6H).

Un paramètre peut être le résultat d'une opération; dans ce cas. les priorités de signe ne sont pas respectées.

Dans la liste qui suit. les paramètres mis entre parenthèses sont facultatifs.

Visualise l'écran de Travail. RETURN

 $\Omega$ 

A .1 . + et  $\leftarrow$  Permet de modifier le contenu des registres ou de choisir une option. validée ensuite par RETURN.

Arrète la commande en cours et attend une nouvelle **ESC** commande.

Affiche nb sous la forme hexadécimale, décimale et da Co hinaire.

A(add), long, oct Applique un ET logique entre chaque octet de la zone memoire commencant à add. de lonqueur long et l'octet oct. L'adresse de début par défaut est la prmière affichée dans la fenêtre.

Positionne l'adresse d'un tampon de 22 octets en  $B(add)$ RAM utilisé lors des commandes E et J. Ce tampon ne doit pas se trouver entre les adresses 3FEAR et **BOOOH** 

Affiche le catalogue de la disquette du lecteur  $\mathbf{c}$ courant.

Désassemble la mémoire à partir de add, ou de la  $D(add)$ première adresse de la fenêtre. Ensuite : lett : déplace le pointeur.

 $\overline{2}$ 

ESPACE : place un Break à l'adresse pointée. C'est à dire que lorsqu'on lance une exécution, celle ci est stoppée par un Break. Pour enlever un Break. il faut appuyer de nouveau sur ESPACE. RETURN : ramène l'adresse pointée en haut de la fenêtre.

ن الرياضي المساوي التي كن 14 من <del>م</del>وجود التي ال

: aort du mode Désassemblage.

- E(add), (breakl, break2,...) Exécute un programme à partir de add ou par défaut, de l'adresse contenue dans le registre PC. Les adresse suivantes sont des adresses suivantes sont des adresses à partir desquelles l'exécution est stoppée.
- Recherche la chaine d'octets  $P(add), (oct1, oct2, ...)$ octl.oct2.... en mémoire, à partir de add. Si la chaine d'octets n'est pas specifiée, c'est la précedente qui est prise en compte. L'adresse de début de la recherche est par défaut la première affichée dans la fenêtre.
- Sortie sur imprimante de la zone mémoire allant de I(deb).fin deb à fin. Si l'option DESA est selectionné. la sortie se fera sous la forme d'un désassemblace. sinon ce sera les codes et les caractères ASCII qui seront imprimés.

Execute une instructon du type CALL, CALL 2, .... Cette instruction doit être pointée par le registre PC.

Efface tous les Break.  $\mathbf{K}$ 

 $\mathbf{J}$ 

 $\mathbf{o}$ 

- Lit un fichier sur le lecteur courant.  $\mathbf{r}$ .
- Hode Hodification. À partir de add ou de la  $H(add)$ première adresse de la fenêtre. Ensuite : RETURN : permet de taper directement les caractères ASCII. Retour à la normale en tapant de nouveau RETURN. o: quitte le mode Modification.
- Applique un NON logique (NOT) à chaque octet de la N(add).long zone memoire indiquee. L'adresse de début par défaut est la première de la fenètre.

O(add), long, octet Applique un OU logique (OR).

Exécute en pas à pas nb instructions du Z 80 (par  $P(add)$ . $(nb)$ défaut une), à partir de add ou de l'adresse contenue dans PC. L'exécution s'arrête sur un Break. Une instruction qui "planterait" DEBUGG (commutation de blocs de RAM) n'est pas exécutée et le message "INSTRUCTION NON EXECUTEE" s'affiche. Toutes les modifications de l'écran sont redirigées ou mémorisées.

> Ouitte DEBOGG. Le retour s'effectue en tapant DEBDGG.

Sauveoarde un fichier de type binaire (2).

Tsource.long.dest Déplace la partie de la mémoire commençant à source et de longueur long jusqu'à l'adresse dest.

 $U(d)$ Positionne d (A ou B) comme lecteur courant. Si d n'est pas spécifié. le lecteur courant actuel est affiché.

 $\mathbf{v}$ 

 $\overline{z}$ 

**DT** 

ET.

LS.

**SS** 

**CP** 

FP.

Visualise et permet de modifier les recistres du CRT et du GATE ARRAY. Les déplacements se font orace aux touches du curseur.

Apllique un OU exclusif (XOR). X(add).long.oct

Efface un fichier sur le lecteur courant.

DEBUGG interdira les interruptions lorsqu'il lancera une exécution (commandes E et 3) ou lorsqu il affichera l'écran.

DEBUGG autorisera les interruptions.

Lit un ou plusieurs secteurs : Adresse = adresse de chargement du secteur. Secteur = numéro du premier secteur. Piste = numéro de la première piste. Lecteur z numéro du lecteur (A=0 et B=1). Nombre = nombre de secteurs à lire. Si nombre >1 : ler sectanuméro du ler secteur de chaque piste.

s/piste=nombre de sect. par piste.

Sauvecarde un secteur.

Cherche une piste. Place la tête de lecture sur la piste voulue.

Formate une ou plusieurs pistes. Lorsque tous les secteurs sont indiqués, entrez un numéro de secteur supérieur à 255.

NOTA BENE : Dans un paramètre, il est possible d'indiquer le contenu d'un registre, en mettant un R puis le nom du redistre. Exemple: RHL, RIX ou RPC